# Einbau- und Bedienungsanleitung HW in\_access point 2.4 (ab Firmeware-Version FW24-CC-318-204)

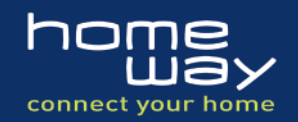

# **Allgemeines:**

Lieber Kunde,

Sie haben sich mit dem Kauf des homeway in\_access point 2.4 für ein Produkt entschieden, welches das Vorhandensein einer funktionierenden und ordnungsgemäß geprüften homeway Grundverkabelung voraussetzt. Der in\_access point 2.4 kann ausschließlich in den homeway Anschlussdosen HW-A1 und HW-A1RC verwendet werden.

Die Firmware dieses Produkts unterliegt den Bedingungen der GNU General Public License V2.0: http://www.gnu.org/licenses/gpl-2.0.html Die Sourcecodes der Firmware werden auf Anfrage an info@homeway.de zur Verfügung gestellt.

### **Lieferumfang:**

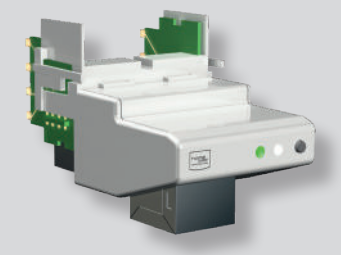

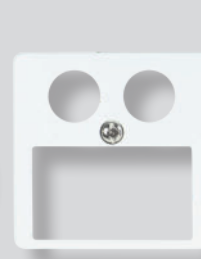

Zentralplatte (50x50mm) inkl. Befestigungsschraube

HW in\_access point 2.4

# **Konfiguration und Einbau:**

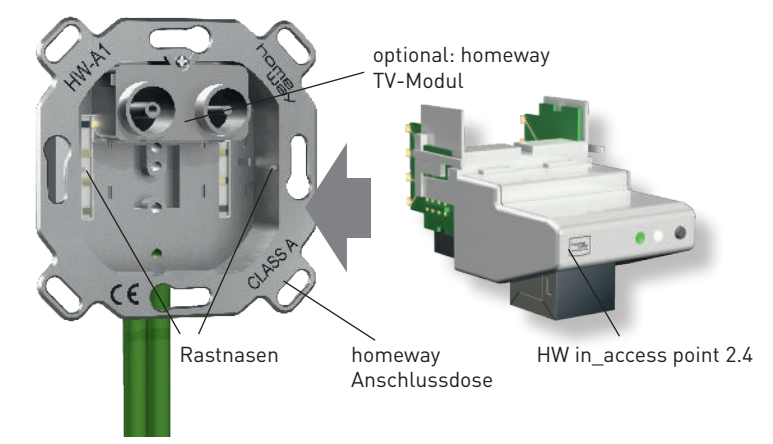

# **Arbeitsschritte an der homeway Dose**

Der in\_access point 2.4 wird in den unteren Teil der homeway Dose eingeführt und eingedrückt, bis er mit den seitlichen Entriegelungslaschen hinter den Rastnasen einhakt.

Zur Fixierung von Abdeck- und evtl. Zwischenrahmen des Schalterherstellers dient eine verschraubbare Zentralplatte.

Hinweis: Die Verwendung eines homeway TV-Moduls ist unabhängig vom in\_access point möglich.

# **Arbeitsschritte in der homeway Zentrale**

Ein Ende des Feeder-Patchkabels wird in den entsprechenden Switchoder Routerport gesteckt, das andere Ende in die Buchse "LAN" des PoE-Injektors.

Die Buchse "PoE" des PoE-Injektors wird mit einem 4-paarigen RJ45-Patchkabel mit der Buchse des homeway Patchfeldes verbunden, die der homeway Dose mit dem in\_access point 2.4 zugeordnet ist.

Hinweis: Sofern in der vorgesehenen Buchse des homeway Patchfeldes bisher ein Y-Patchkabel verwendet wurde, ist dieses zu entfernen. Sofern in der vorgesehenen homeway Dose bereits ein Kommunikationsmodul gesteckt war, ist dieses zu entfernen.

#### **Wichtiger Hinweis!**

Dieses Gerät darf ausschließlich mit dem beiliegenden PoE-Equipment in Betrieb genommen werden. Das direkte Anschließen an einen PoE-Switch kann irreparable Schäden an dem Gerät verursachen!

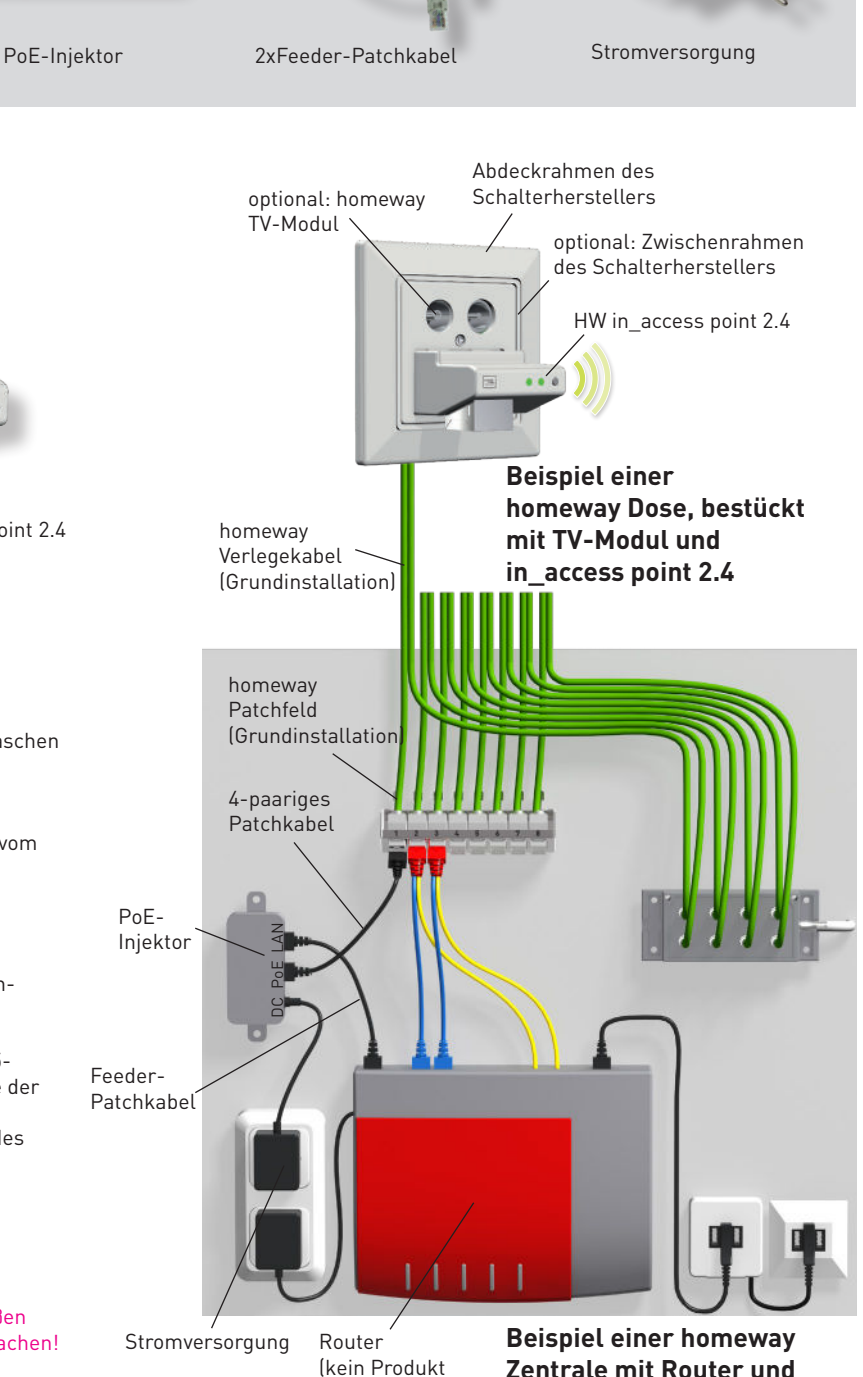

von homeway)

**Zentrale mit Router und PoE-Komponenten**

© 2019 homeway GmbH. Alle Rechte vorbehalten. Liefermöglichkeiten, Irrtümer und technische Änderungen bleiben jederzeit vorbehalten.

www.homeway.de

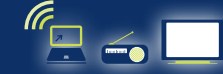

# Tel.: 09568-89 79 30 | Fax: 09568-89 79 59 | info@homeway.de **Seite 1**

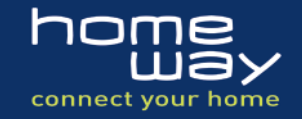

# **Funktionselemente des in\_access point 2.4**

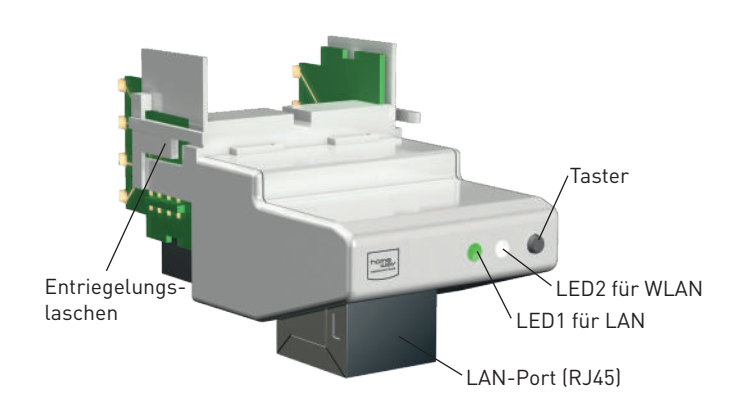

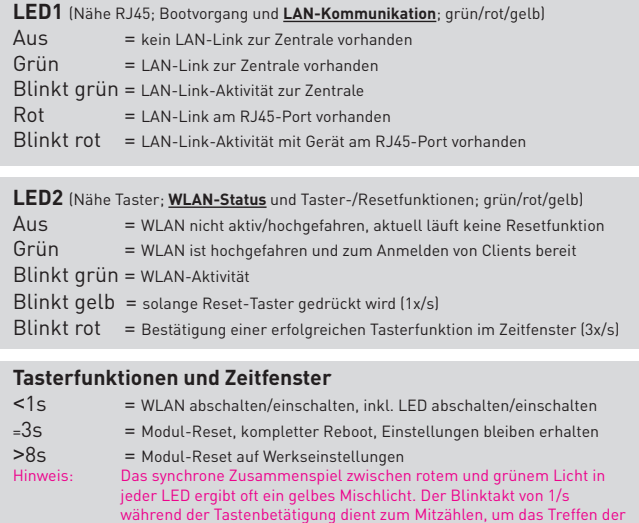

#### **Hochfahren des in\_access point 2.4**

**Der in\_access point 2.4 benötigt zwingend einen DHCP-Server in dem Netz, in dem er hochgefahren wird. Diese Funktion stellt in der Regel ein Router zur Verfügung.**

Nach dem Abschluss der Komponenteninstallation wird das Netzteil in der Zentrale eingesteckt. Sofort beginnt ein ca. 1-minütiger Bootvorgang. Dieser ist abgeschlossen, sobald die LED1 im Takt des Datenverkehrs blinkt und LED2 auf Dauerlicht (grün) geht. Jetzt können Sie sich mit in Reichweite befindlichen Geräten über den in\_access point 2.4, der sich z.B. mit "HOMEWAY123456" zu erkennen gibt, anmelden. Geben Sie nach Aufforderung das Passwort (WPA2) ein, das Sie auf und in der Verpackung und unten auf der Modulgaube aufgedruckt finden **(GROSS- UND KLEINSCHREIBUNG BEACHTEN!)**. Die Verschlüsselungsart ist WPA2/PSK. Das Modul bietet einen eigenen, geswitchten RJ45-Port an, der mit maximal 100MBit/s parallel zum Funkbetrieb arbeitet. Wird dieser Port belegt, so leuchtet die LED1 rot.

### **Weitere Optionen und Hinweise**

Wenn Sie Änderungen von SSID, Funkkanal, Sendeleistung, WPA2-Passwort oder Eingaben in den Zeitplanern für LED- und WLAN-Abschaltung vornehmen wollen, geht dies über das Administrationsmenü. Das Menü kann auf verschiedene Weise gestartet werden:

- 1.) http://IP-Adresse in eine Browserbefehlszeile eingeben (i.d.R. beim Router auslesbar)
- 2.) Aus dem Administrationsmenü Ihres Routers heraus (durch Klicken auf den AP, wenn dieser als aktives Gerät angezeigt wird)
- 3.) Aus den Bildschirmdarstellungen von Netzwerktools heraus
- 4.) Steht kein DHCP-Server zur Verfügung ist der in\_access point 2.4 unter seiner Notfall-IP erreichbar: 192.168.2.123

#### **Administrieren eines in\_access point 2.4**

Das Verwaltungsmenü des in\_access point 2.4 startet mit einer Maske zur Eingabe des Admin-Passworts. Das Initialpasswort ist "**homeway123**" (Kleinschreibung beachten!).

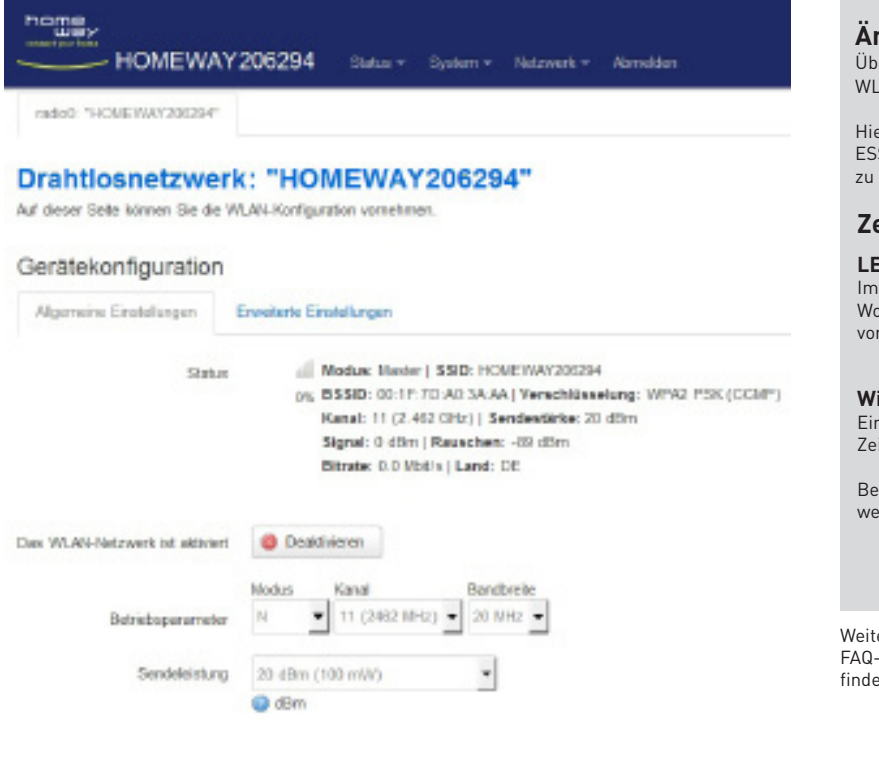

#### **Ändern der WLAN-Einstellungen**

Zeitfenster zu erleichtern.

er "Netzwerk"-"Drahtlos" - "HOMEWAY123456" kommen Sie zu den AN Parametern

r haben Sie die Möglichkeit, Betriebsart, Funkkanal, Bandbreite, SID, Zugangspasswort, Verschlüsselung oder MAC-Adress-Filterung modifizieren und Ihren Wünschen anzupassen.

#### **Zeitplanerfunktionen für LEDs und WLAN**

#### **LED-Zeitplaner**

Admin-Folder "System-LED-Zeitplaner" kann im Stundenraster und chenplaner ein EIN-/AUS-Schaltprogramm für die beiden LED´s .<br>gegeben werden.

**WiFi-Zeitplaner**

en identischen Zeitplaner gibt es für das WLAN unter "Netzwerk-WiFiitplaner"

züglich des WLAN kann jederzeit per Taster manuell eingegriffen rden.

ere Hinweise, wie z.B. eine vollständige Administrationsanleitung, eine Liste, Update-Informationen oder Informationen zum Online-Support **In Sie auf unserer Homepage.** 

© 2019 homeway GmbH. Alle Rechte vorbehalten. Liefermöglichkeiten, Irrtümer und technische Änderungen bleiben jederzeit vorbehalten.

www.homeway.de

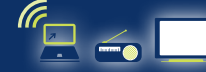